## CHRTAS **Profile Management**

This guide is created to assist all CHRTAS users in updating Profile information and Supervisor designation. Designation of a Supervisor within a Profile is required for CHRTAS users who wish to apply for training.

## **UPDATE YOUR CHRTAS PROFILE**

Login to CHRTAS <

[https://www.atrrs.army.mil/CH](https://www.atrrs.army.mil/CHRTAS)RTAS > with your CAC, select your name in the top right corner, and select **My Profile**.

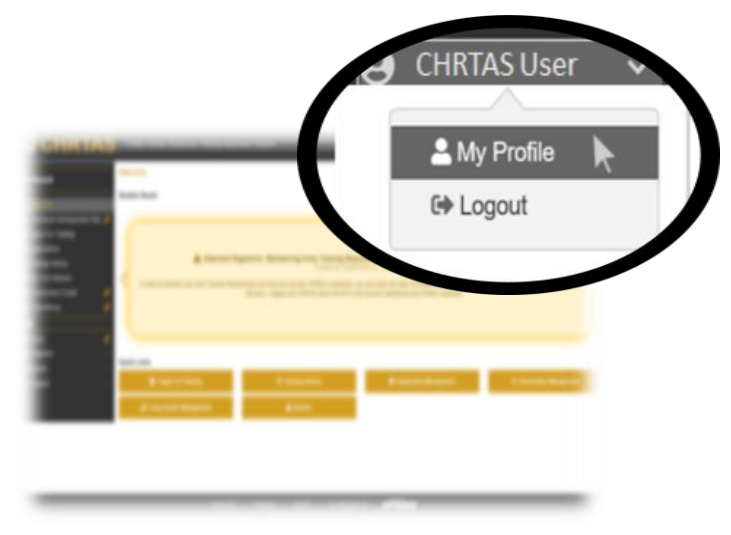

Select the edit icon,  $\boxed{C}$ , next to each column header to edit/update your information in each section.

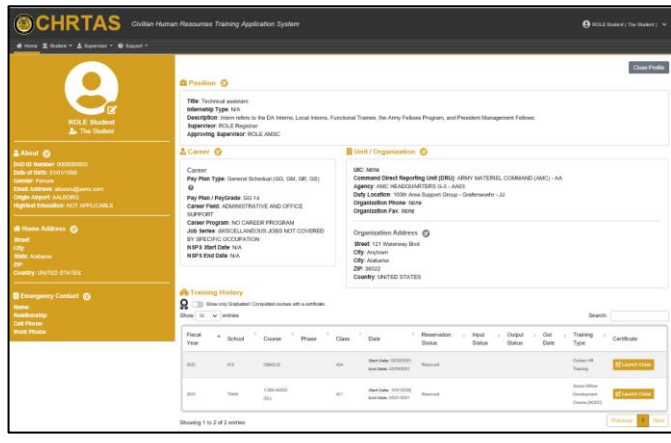

Select the edit icon next to **Position** to access the update window; Supervisor designation section is at the bottom of the page. Select **Save** before exiting the window. **E** Position  $\mathbf{E}$ User Profile Position **ROLE Student** Some form options may be prefiled with default values if not these values are correct and clok "Save" to apply changes thus taly G **Data Practice Vide** Technical assistant NA My Supervisor Role ® (TB Are you a logar start Choose a Postfon Type O Distribution to the DFL Herris, Listal Herris, Funditrial Traines, the Army Fellows Program, Partises. To any operate seasons a group or home offered performing the full negotiation buildes and needing in NSPS, a Team Leader may have "lead" in their title. - A Manager is an engineer who superious one or more substitute superinters. In NOPE a 55  $\gamma_{\rm 2D}$  А.Р парат. Обещае за ал неизван или объекта этаком перевыми се редакт, то admistrative fundors. In the content of this guidance. Program Manager to used as a working this, which does no recessorly imply classification in the COS-MD series, departing on the content, scripe and responsibilities of the print Hegration of Army regulateries and algorithms. In the context of this program, Project Manager is used as a working Me which does not receiverly reply classification in the CIS-CIST series, depending on the content, scope and req My Supervisor @ My Supervisor ROLE Registrar Search Remove My Approving Supervisor @ My Approving Supervisor ROLE AMSC Search Remove **Save** 

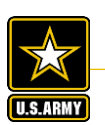

**NOTE:** The 'grayed-out' information in CHRTAS is prepopulated with ACPERS data. If any of these fields require an update, please contact your CPAC Representative.